Wns3

# Pip Packaging and Educational Use of ns-3

Gabriel Ferreira Universidade de Brasília

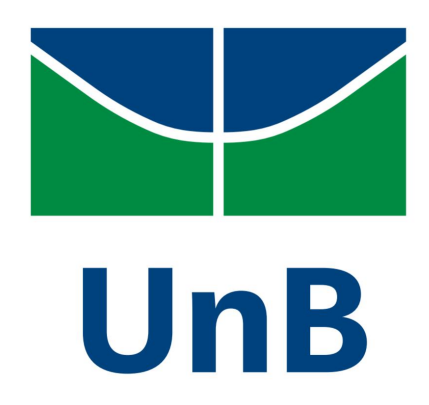

### Current state of ns-3 distribution

- ns-3 is typically distributed as a source tarball
	- Requires additional tools (e.g. compiler, cmake, ninja, tar, etc)
	- Requires some setup (e.g. setting up PATH environment variables)
	- You need to be aware that there is a sequence of steps to build the software
		- Not the case for many students, since introductory classes switched from C to Python
- Some package managers package ns-3 as a C++ library
	- Debian, Spack, Homebrew
	- Limited reach and does not ship with everything needed to develop

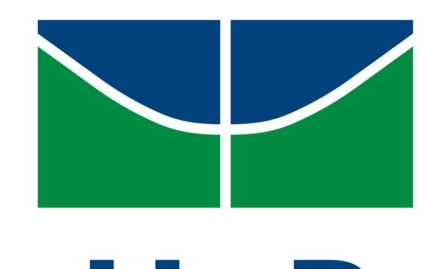

## Python bindings and pip packaging UINS3

- Cppyy-based python bindings can be used to provide Python APIs from the C++ ones
	- We just need to package a pre-built ns-3 package with it...
- Pip packaging comes to the rescue
	- One build, many Linux distributions (up to a certain GLibc version)
	- Windows and Mac still in the works due to Cppyy limitations
	- 'pip install ns3' and you are good to go
	- And visualizer works too!

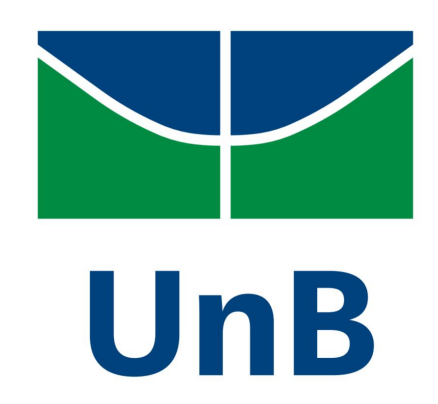

#### Pip installation: Ubuntu 22.04 on WSL

 $>>$ 

# Wns3

abriel@DESKTOP-2SF520H:~\$ pip install ns3 Defaulting to user installation because normal site-packages is not writeable Collecting ns3 Downloading ns3-3.38.post272-cp310-cp310-manylinux\_2\_28\_x86\_64.whl (68.0 MB) - 68.0/68.0 MB 4.4 MB/s eta 0:00:00 Collecting cppyy==2.4.2 Downloading cppyy-2.4.2.tar.gz (26 kB) Installing build dependencies ... done Getting requirements to build wheel ... done Installing backend dependencies ... done Preparing metadata (pyproject.toml) ... done Collecting CPyCppyy==1.12.12 Downloading CPyCppyy-1.12.12.tar.gz (206 kB) - 206.6/206.6 KB 19.6 MB/s eta 0:00:00 Installing build dependencies ... done Getting requirements to build wheel ... done Preparing metadata (pyproject.toml) ... done Collecting cppyy-cling==6.27.1 Using cached cppyy cling-6.27.1-py2.py3-none-manylinux2014 x86 64.whl (32.4 MB) Collecting cppyy-backend==1.14.10 Using cached cppyy backend-1.14.10-py2.py3-none-linux x86 64.whl Building wheels for collected packages: cppyy, CPyCppyy Building wheel for cppyy (pyproject.toml) ... done Created wheel for cppyy: filename=cppyy-2.4.2-py3-none-any.whl size=15351488 sha256=f17f36e7c d510a85946be6d62ab955825555ed86bf5f3621720df282c3ee48b Stored in directory: /home/gabriel/.cache/pip/wheels/73/66/49/38da85078450bb1a5b63405aec0935c e2e2991717394ac2f64 Building wheel for CPyCppyy (pyproject.toml) ... done Created wheel for CPyCppyy: filename=CPyCppyy-1.12.12-cp310-cp310-linux x86 64.whl size=41734 46 sha256=a18a745abaa3c288fd6825844e4713d5675e10fc5edb3818b06dbeabbea8f71b Stored in directory: /home/gabriel/.cache/pip/wheels/5d/7a/78/ca93def377eef72601bc832691be3fo a85d43b4bbedd23c91a Successfully built cppyy CPyCppyy Installing collected packages: cppyy-cling, cppyy-backend, CPyCppyy, cppyy, ns3 WARNING: The scripts cling-config, cppyy-generator, genreflex and rootcling are installed in /home/gabriel/.local/bin' which is not on PATH. Consider adding this directory to PATH or, if you prefer to suppress this warning, use -- no-w rn-script-location. Successfully installed CPyCppyy-1.12.12 cppyy-2.4.2 cppyy-backend-1.14.10 cppyy-cling-6.27.1 ns

3-3.38.post272

abriel@DESKTOP-2SF520H:~\$ python3

Python 3.10.6 (main, May 29 2023, 11:10:38) [GCC 11.3.0] on linux Type "help", "copyright", "credits" or "license" for more information. >>> from ns import ns >>> ns.LogComponentEnable("DefaultSimulatorImpl", ns.LOG\_LEVEL\_ALL) >>> ns.Simulator.Stop(ns.Seconds(10)) DefaultSimulatorImpl:DefaultSimulatorImpl(0x7f3c628d78c0) DefaultSimulatorImpl:SetScheduler(0x7f3c628d78c0, ns3::MapScheduler[]) DefaultSimulatorImpl:Stop(0x7f3c628d78c0, 10000000000) DefaultSimulatorImpl:Schedule(0x7f3c628d78c0, 10000000000, 0x7f3c62833740) >>> ns.Simulator.Run() DefaultSimulatorImpl:Run(0x7f3c628d78c0) handle 10000000000 DefaultSimulatorImpl:Stop(0x7f3c628d78c0) >>> ns.Simulator.Destrov() DefaultSimulatorImpl:Destroy(0x7f3c628d78c0) DefaultSimulatorImpl:DoDispose(0x7f3c628d78c0) DefaultSimulatorImpl:~DefaultSimulatorImpl(0x7f3c628d78c0)

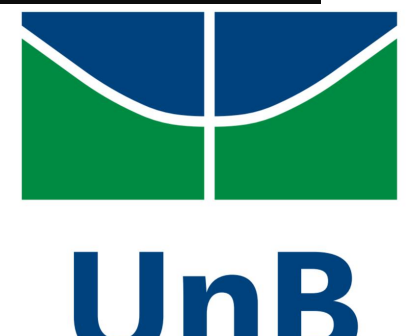

## Pip installation: Jupyter notebooks Uns3

• We could already use the Python bindings via Jupyter but it required a workaround and a local build

import sys # You must run jupyter from the ns-3-dev directory, # or adjust these paths to the absolute directory path of ns-3-dev sys.path.append("./ns-3-dev/build/bindings/python") sys.path.append("./ns-3-dev/build/lib") ▲ Copy to Drive  $+ Code + Text$ from ns import ns !pip install ns3 from ns import ns Looking in indexes: https://pypi.org/simple, https://us-python.pkg.dev/colab-whe Collecting ns3 Downloading ns3-3.38.post272-cp310-cp310-manylinux 2 28 x86 64.whl (68.0 MB) - 68.0/68.0 MB 7.5 MB/s eta 0:00:00 Collecting cppyy==2.4.2 (from ns3) Downloading cppyy-2.4.2.tar.gz (26 kB) UnR Installing build dependencies ... done Getting requirements to build wheel ... done Installing backend dependencies ... done Preparing metadata (pyproject.toml) ... done

## Educational use of ns-3

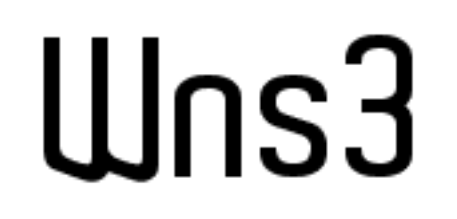

- ns-3 plus Jupyter allow for rich computer network demonstrations
- Examples are hosted on GitHub, but it cannot render animations
	- https://github.com/Gabrielcarvfer/ns3 for education
- Notebooks can be viewed locally or via a visualizer
	- e.g. Google Colab
		- https://colab.research.google.com/github/

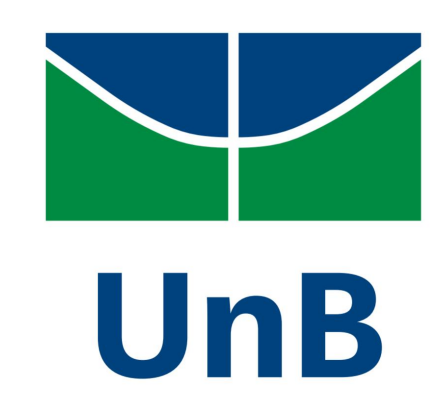

#### Demonstration

# Uns3

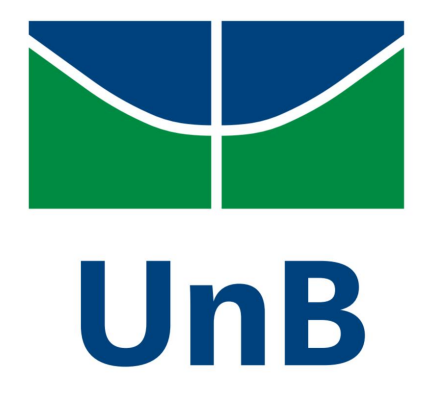